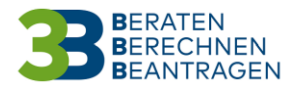

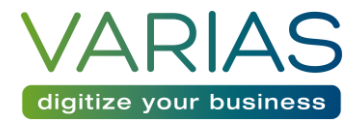

## VARIAS – Vertretung einstellen

## 1) Wozu dient eine Vertretung?

Vertretungen sind dann wichtig, wenn ein Betreuer oder Sachbearbeiter Kunden eines Kollegen stellvertretend betreuen soll bzw. Berechnungen oder Beratungen für Kunden verschiedener Berater durchführen soll.

Wenn Kunden eines anderen Betreuers vom Kundenverwaltungssystem ins Varias übertragen werden sollen, muss eine Vertretung eingestellt sein, ansonsten kann der Kunde nicht im Varias geöffnet werden.

## 2) So funktioniert's

- VARIAS Customer Service öffnen
- Sie können hier entweder
	- a) über die Zahnräder im oberen, rechten Bildschirmrand "Unternehmenseinstellungen Benutzer" auswählen, oder

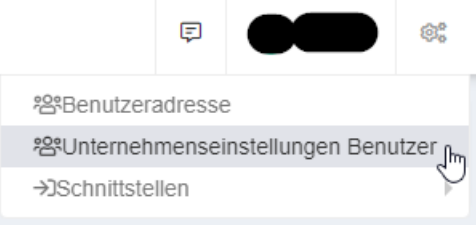

b) über das Benutzermanagement am oberen, linken Bildschirmrand "Vermittlernummern" auswählen

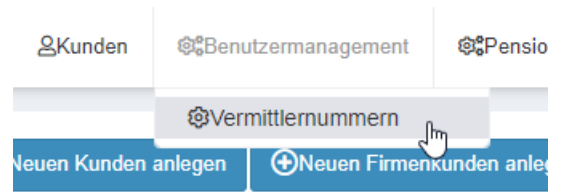

- Es öffnet sich das Tab "User And Access Management"
- Wählen Sie "Vertretung einstellen" aus

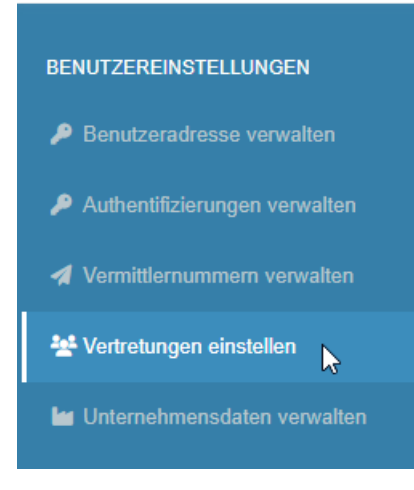

(Hinweis: sollte diese Option nicht zur Verfügung stehen, wenden Sie sich bitte an [office@varias.at](mailto:office@varias.at) – wir erteilen Ihnen die notwendige Lizenz)

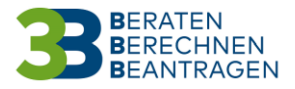

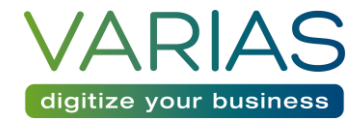

- Es öffnet sich die Vertretungsverwaltung, diese bietet eine Übersicht über bereits erteilte Vertretungen
	- o Der Status zeigt an, ob diese Vertretung aktiv oder inaktiv ist

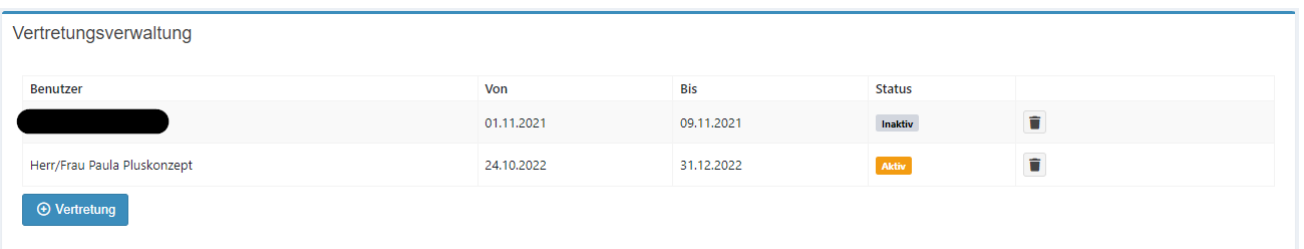

- Um eine neue Vertretung zu hinterlegen, klicken Sie auf "+ Vertretung"
	- o Es öffnet sich ein Fenster, wählen Sie dort den entsprechenden Benutzer, Beginn- und End-Datum aus

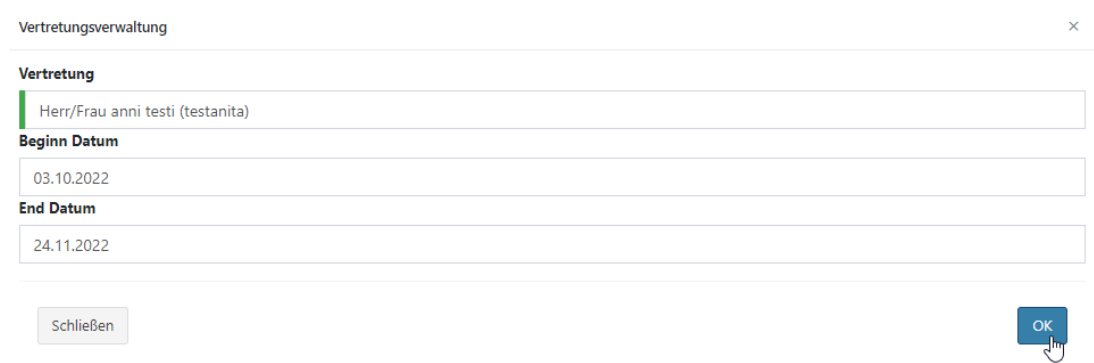

- o Bestätigen Sie die Auswahl mit OK
- o Die neue Vertretung scheint nun in der Übersicht auf.
- Sie können das Fenster nun schließen, die Vertretung wurde erfolgreich angelegt.